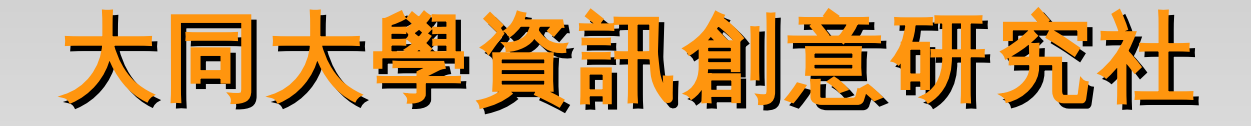

# Python 程式語言教學(I)

### 社長 黃一晉

Source by Mosky 2011/04/07 自由軟體校園工作坊 - Python 介紹: 程式設計? 就這麼簡單!

Programming In Fedora

### Basic Python Intro

Today's Topic

### Mosky

#### 未來三週講師介紹

### Ubuntu-TW

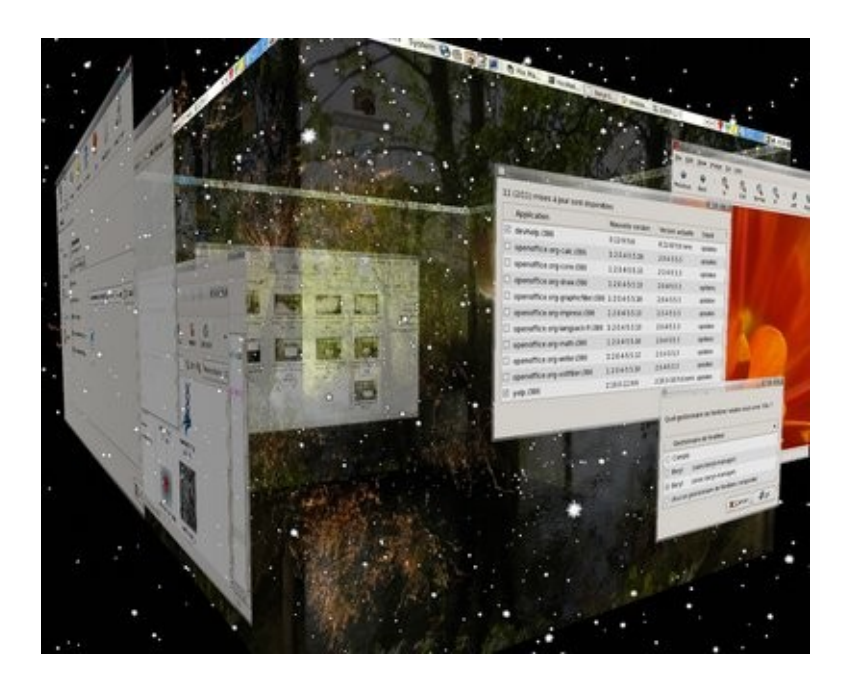

活動長

### COSCUP 2011

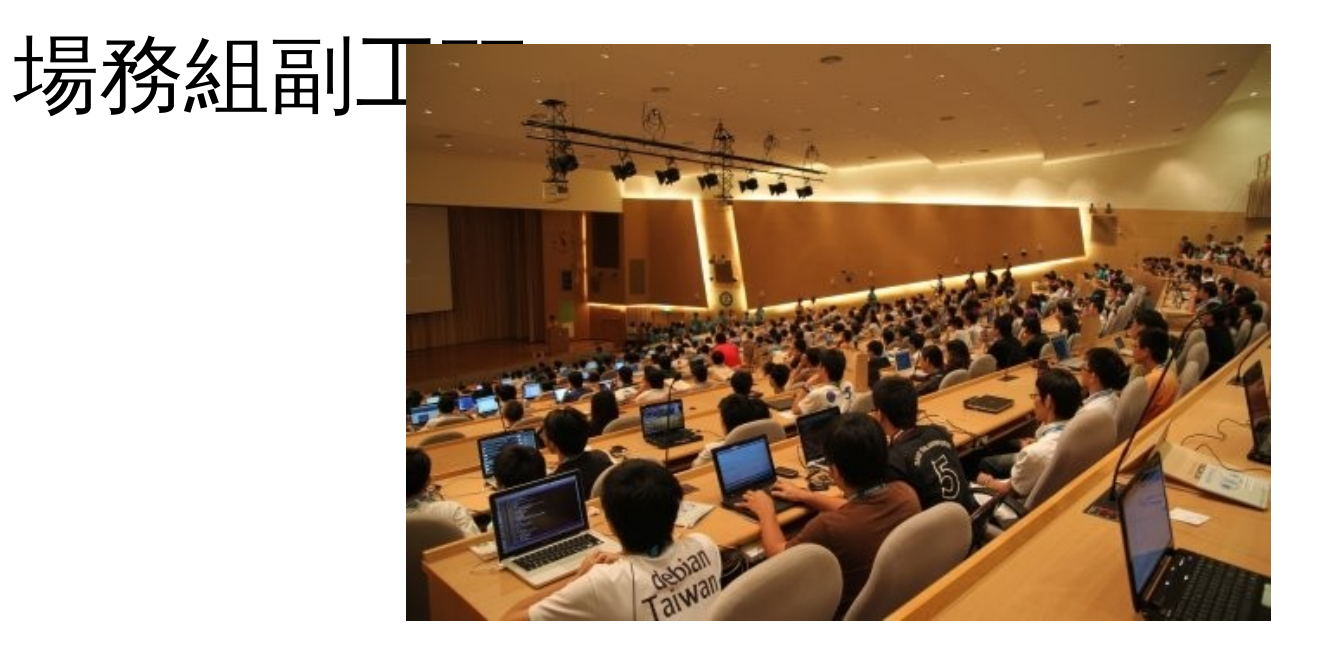

### Plurk

實習生

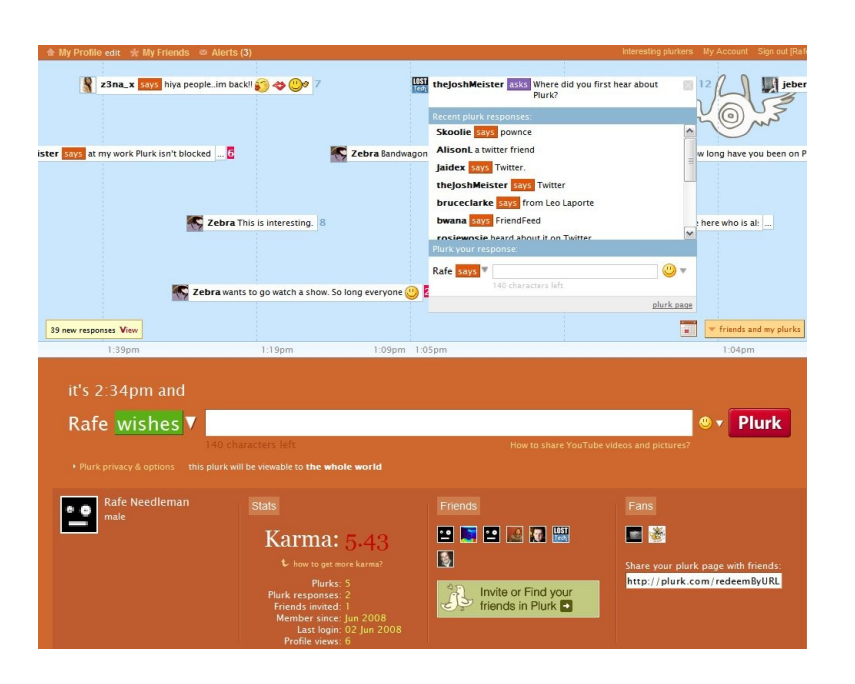

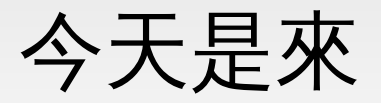

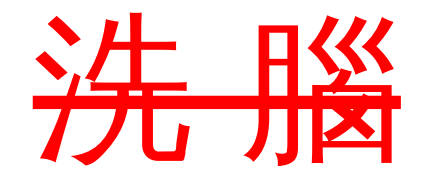

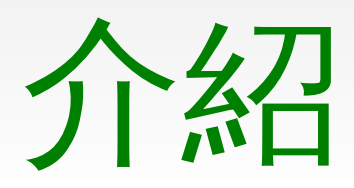

### Python 這個語言

#### 程式語言那麼多

# Why Python ?

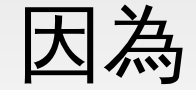

# Python 用途廣泛

從

## 算離期中考還有幾天

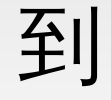

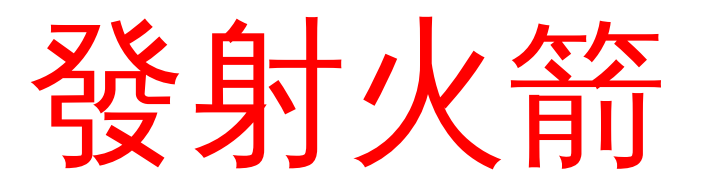

# 用的到 Python

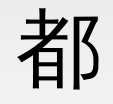

#### C:\Windows\system32\cmd.exe - 222.py

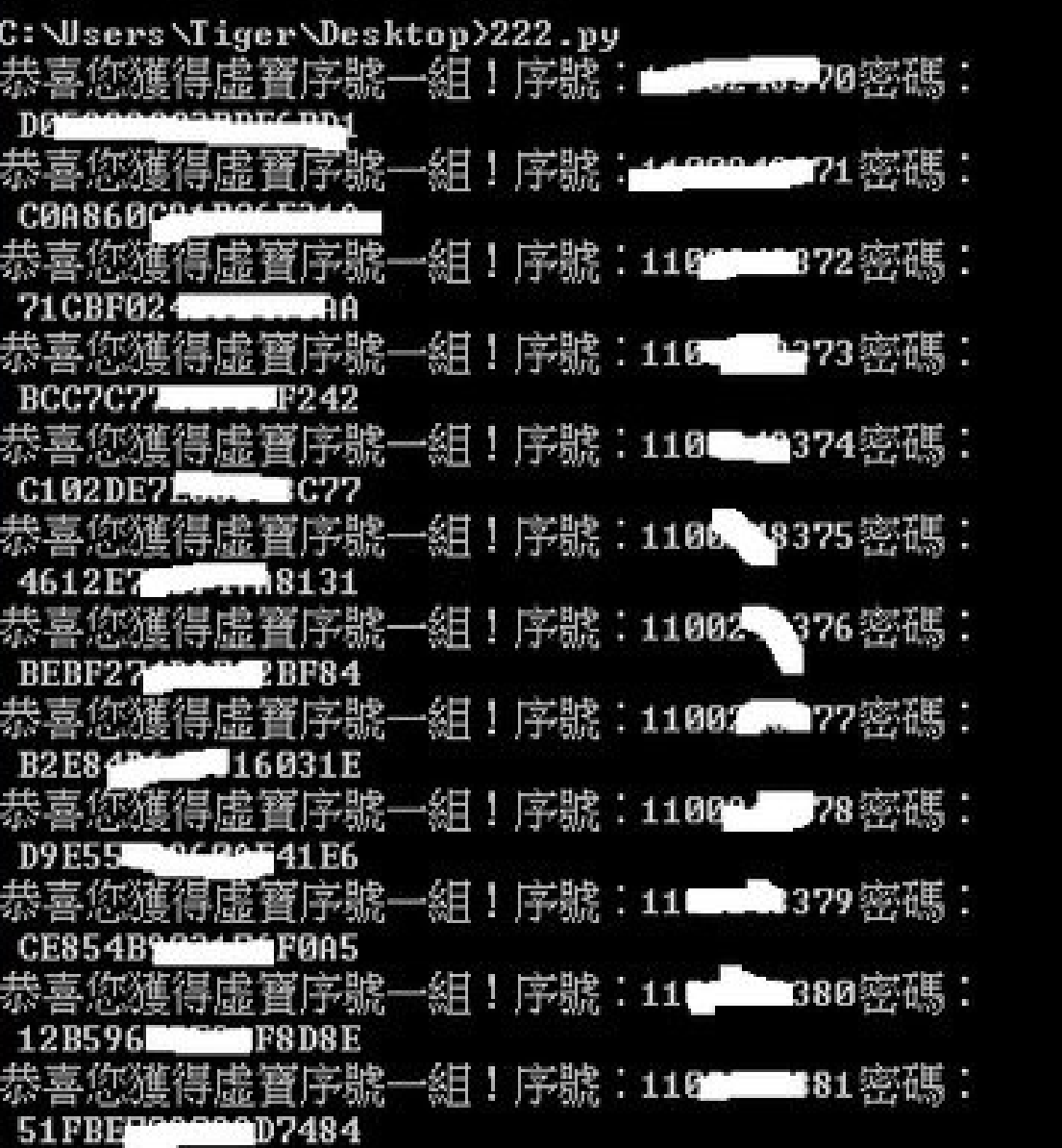

 $\Box$ R

A.

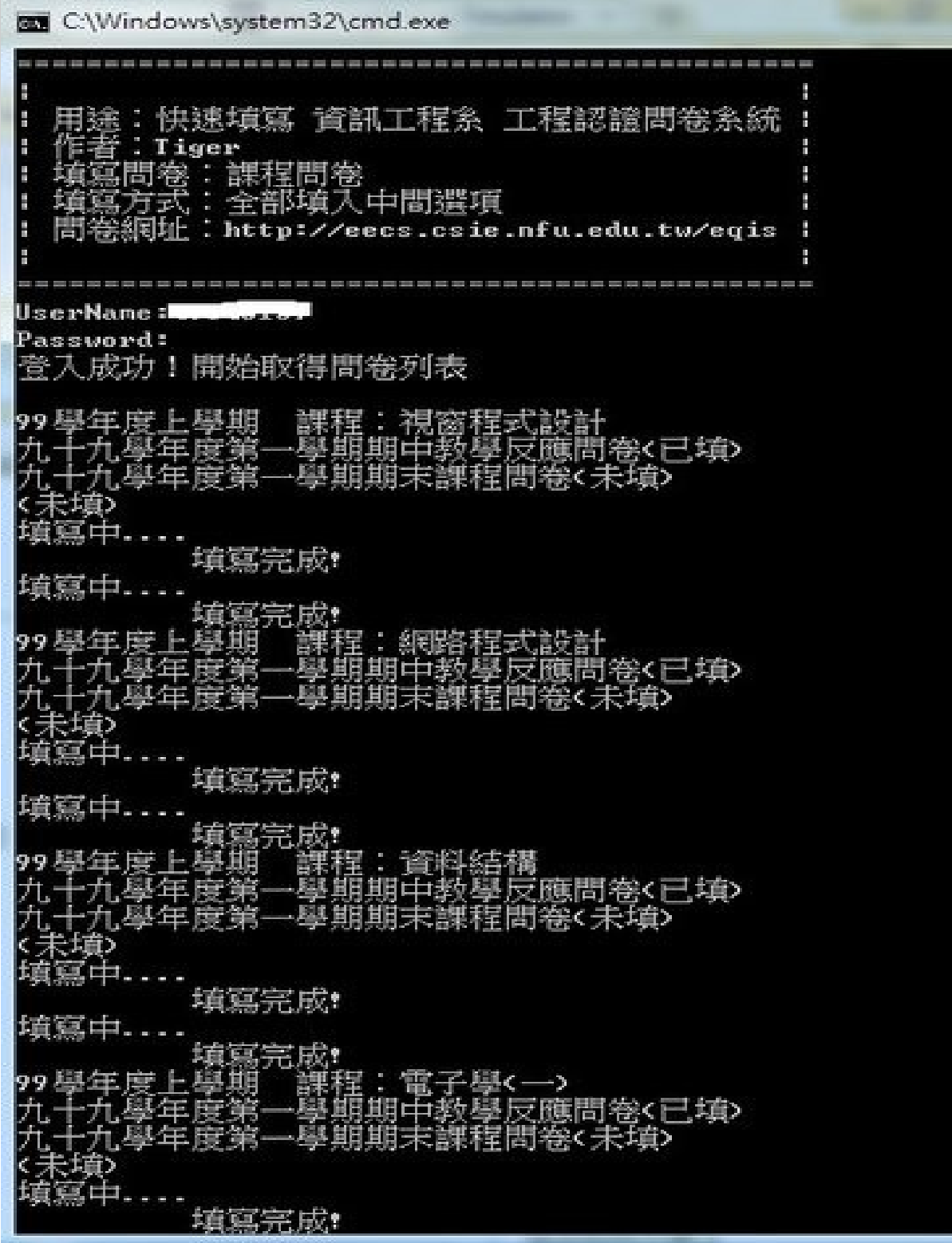

#### 除了算期中考還有幾天和發射火箭外

### 也有這些公司在用 Python

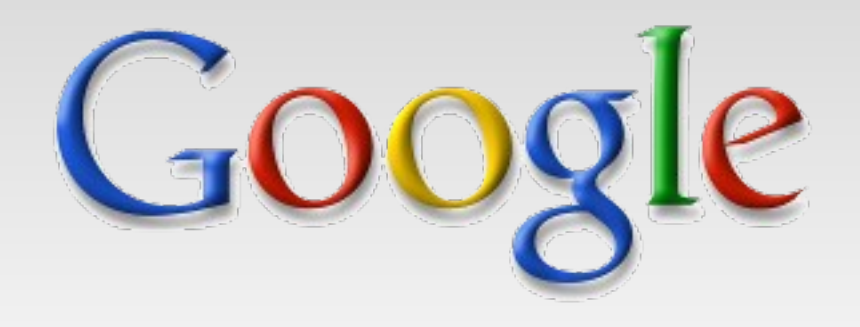

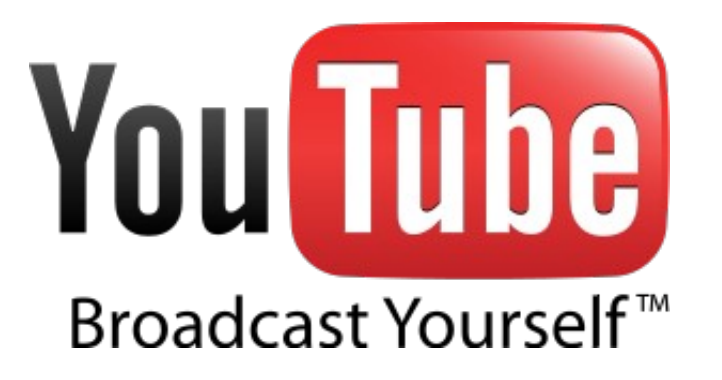

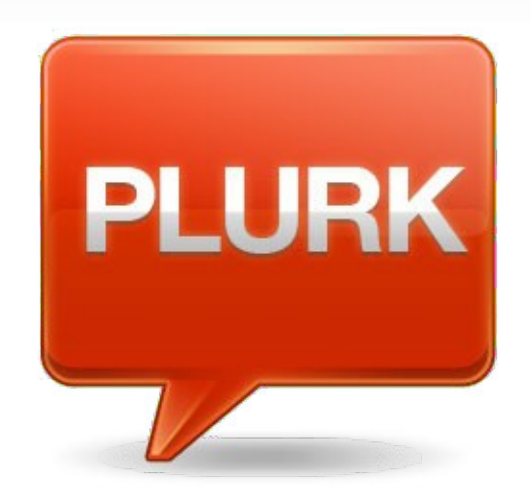

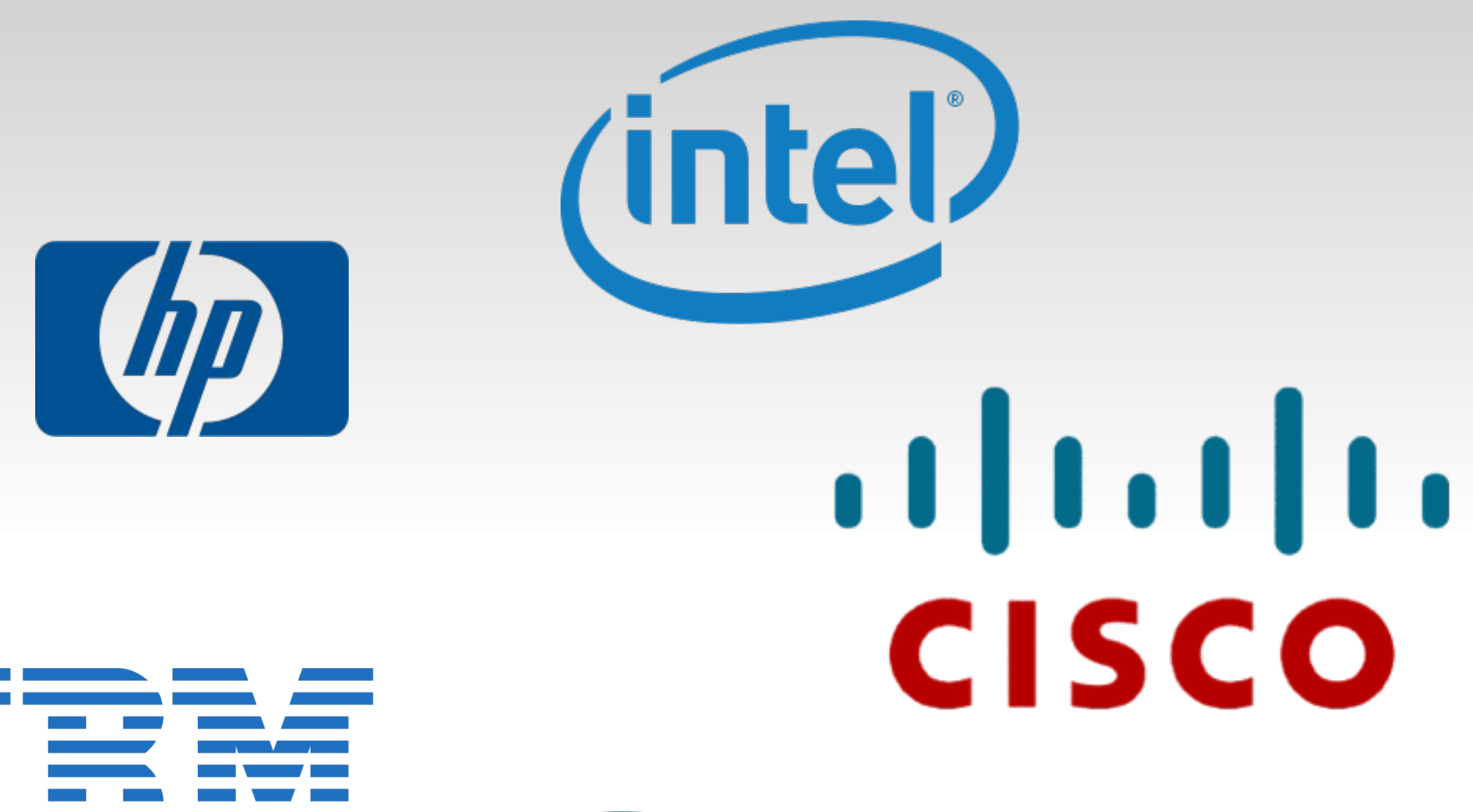

# Seagate (C

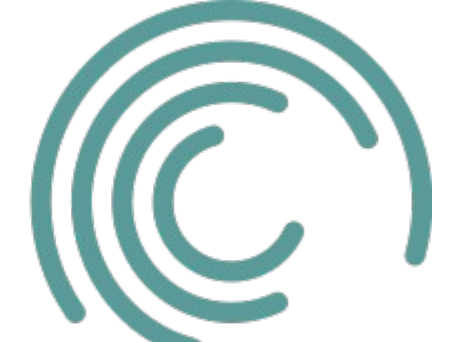

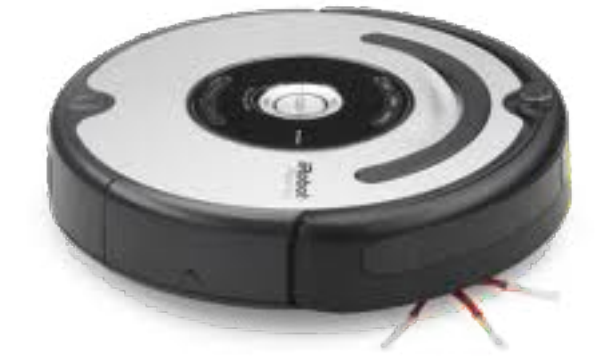

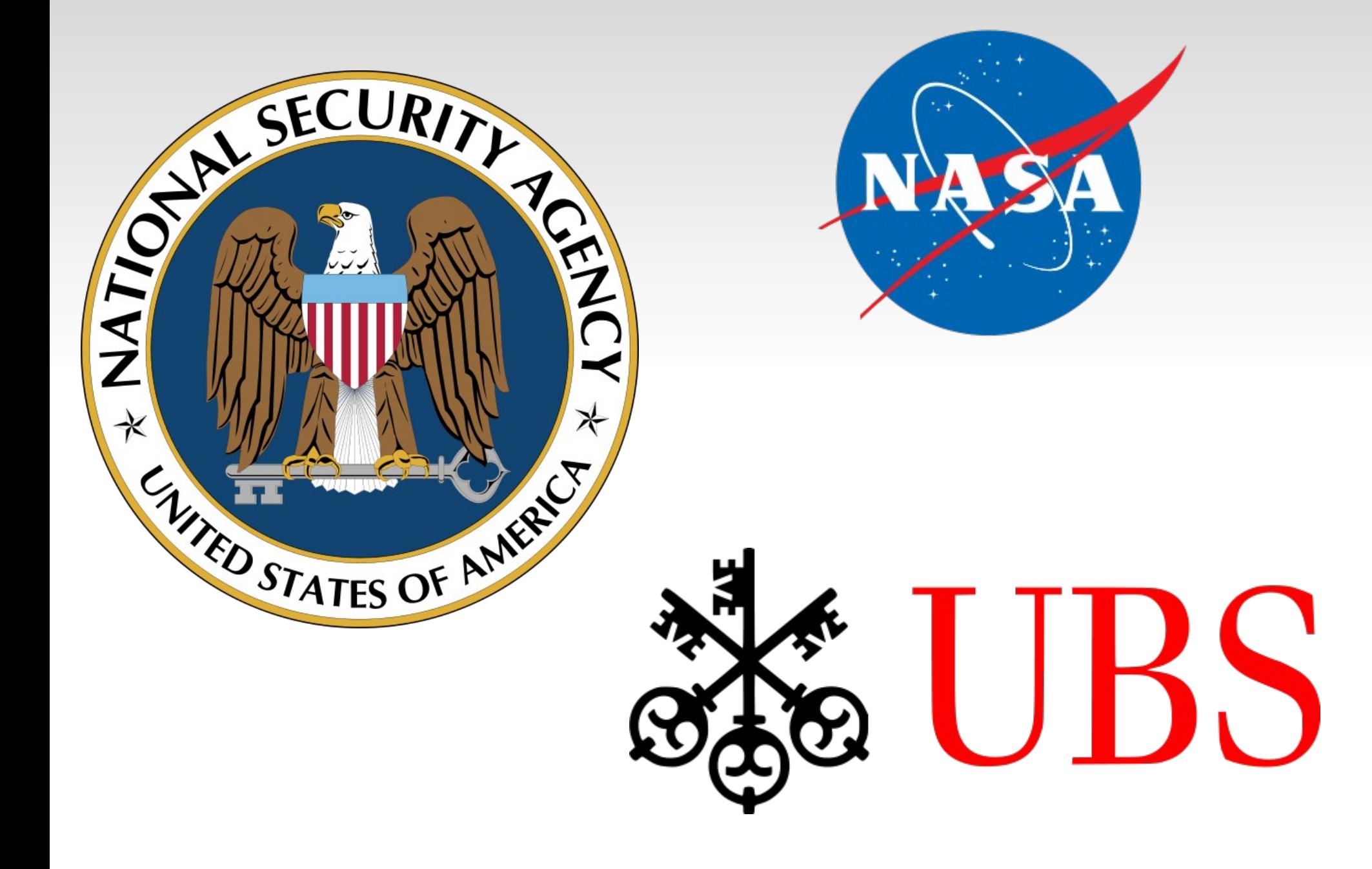

### P I X A R ANIMATION STUDIOS

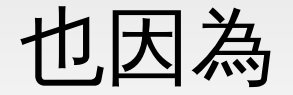

### 可以快速驗證想法

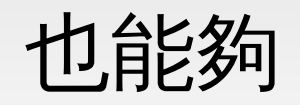

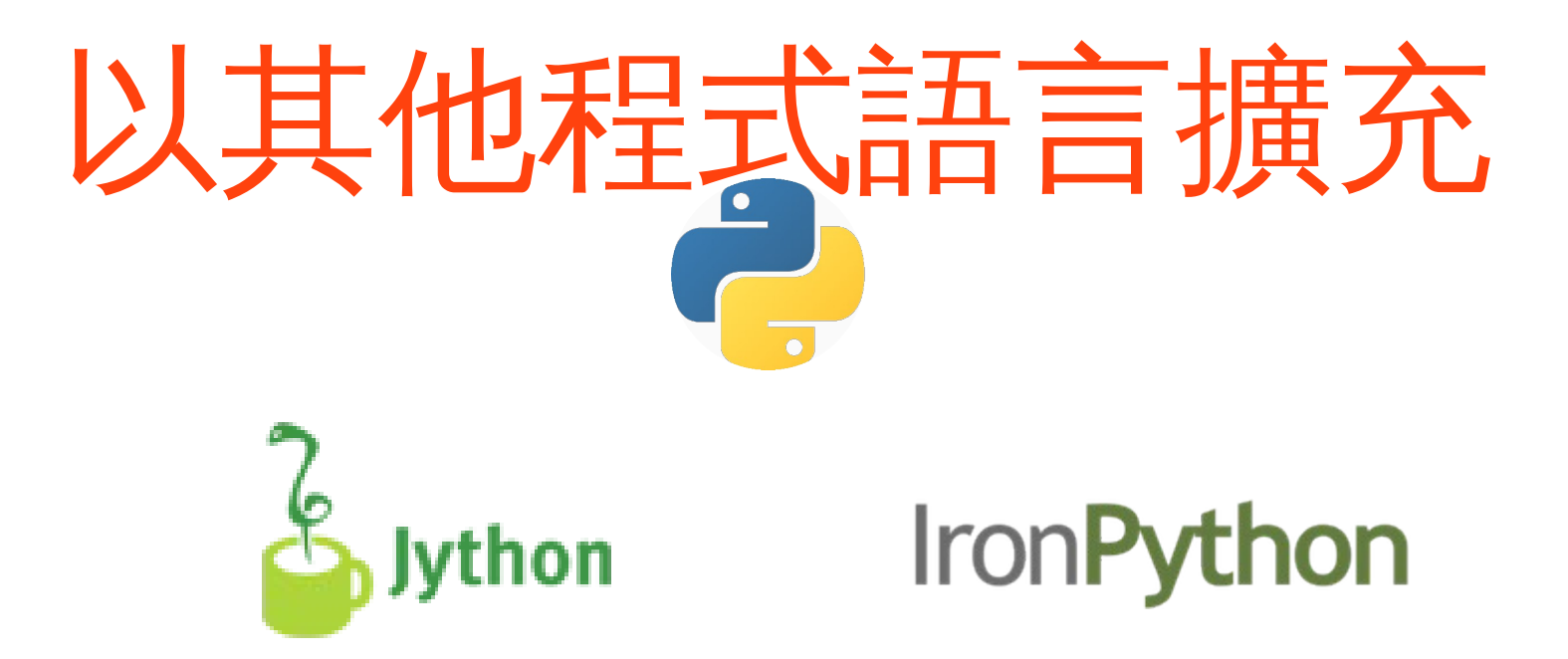

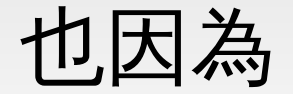

### 容易寫出高維護性的程式

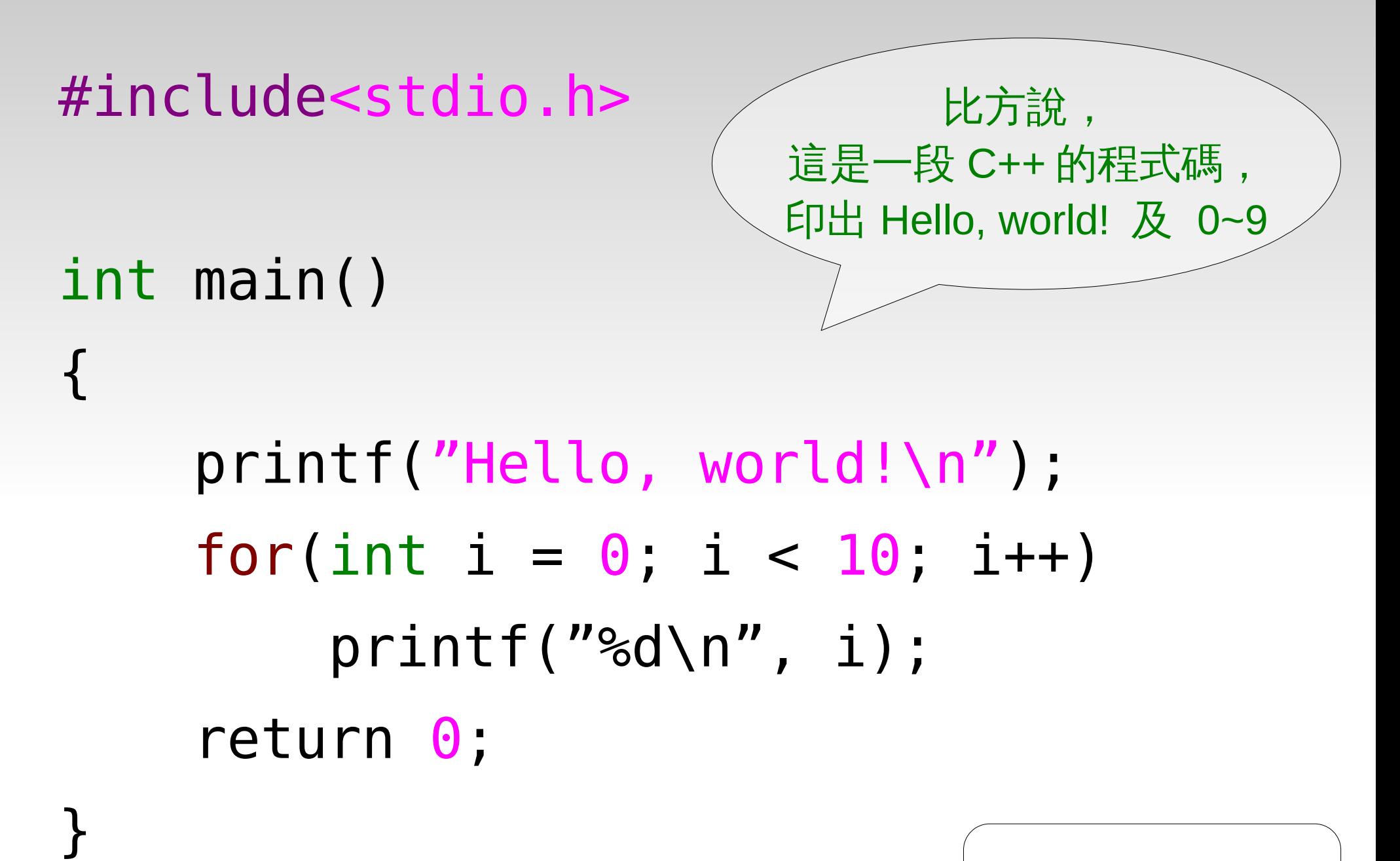

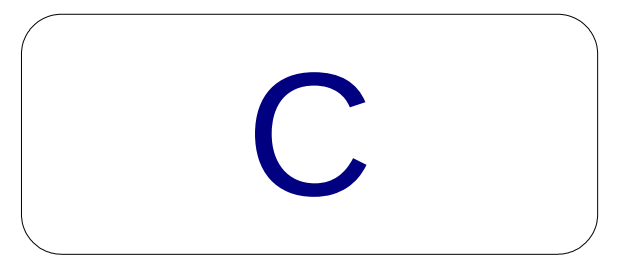

### # include<stdio.h>

}

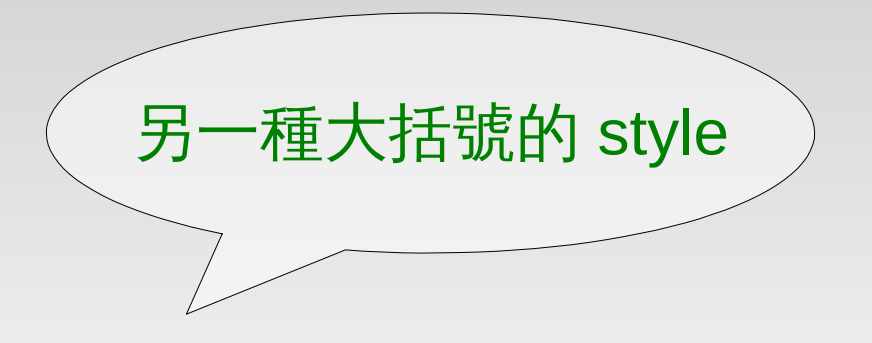

 $int$  main() {  $\longleftarrow$  printf("Hello, world!\n"); for(int  $i = 0$ ;  $i < 10$ ;  $i++$ ) printf("%d\n", i); return 0;

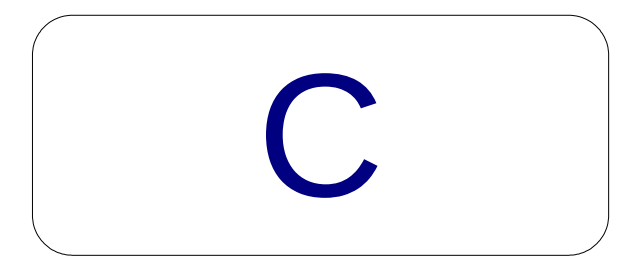

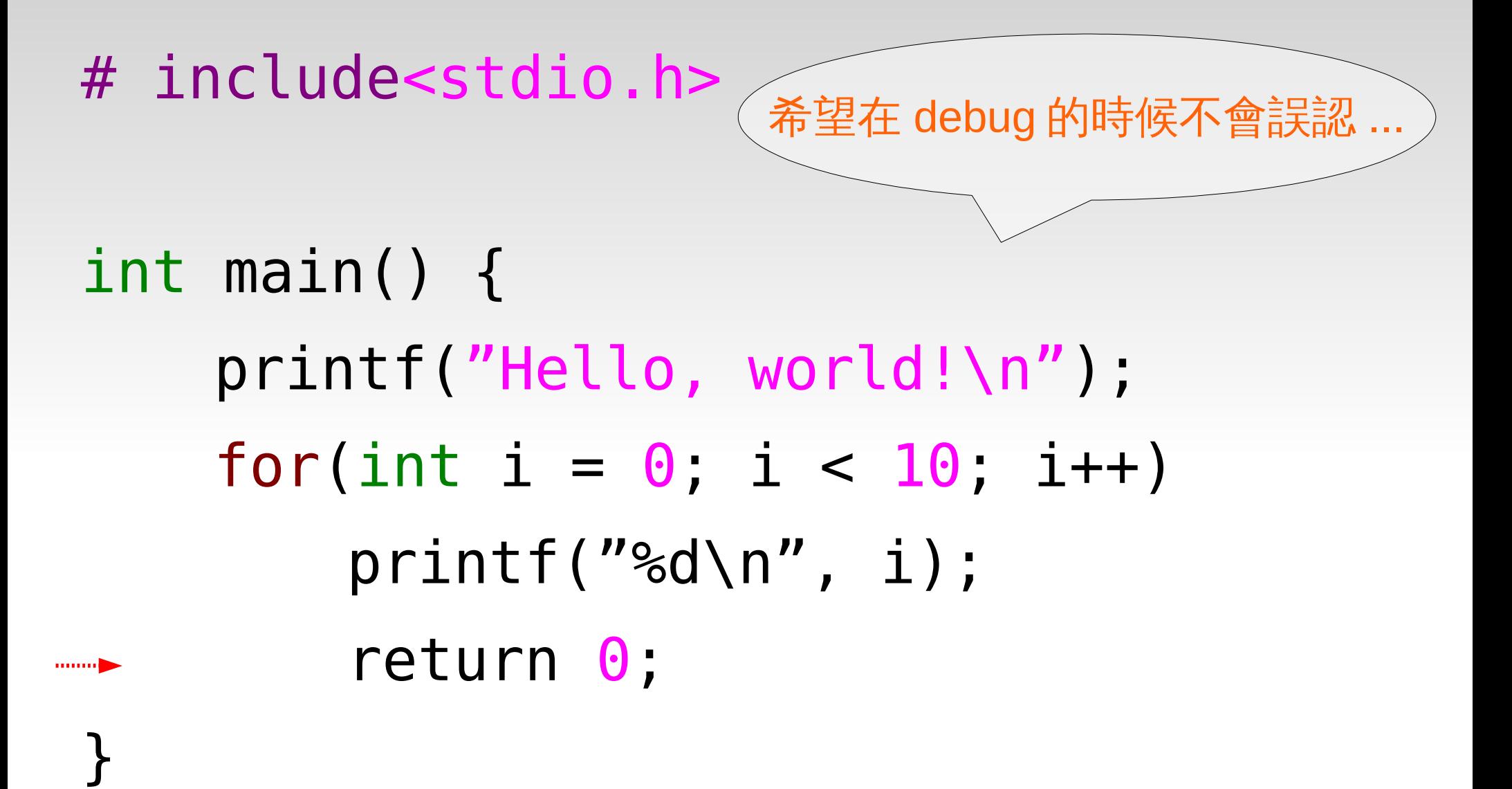

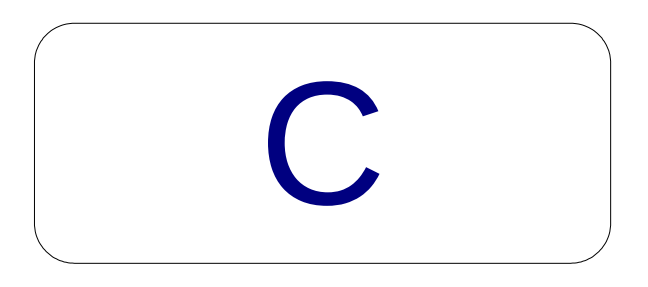

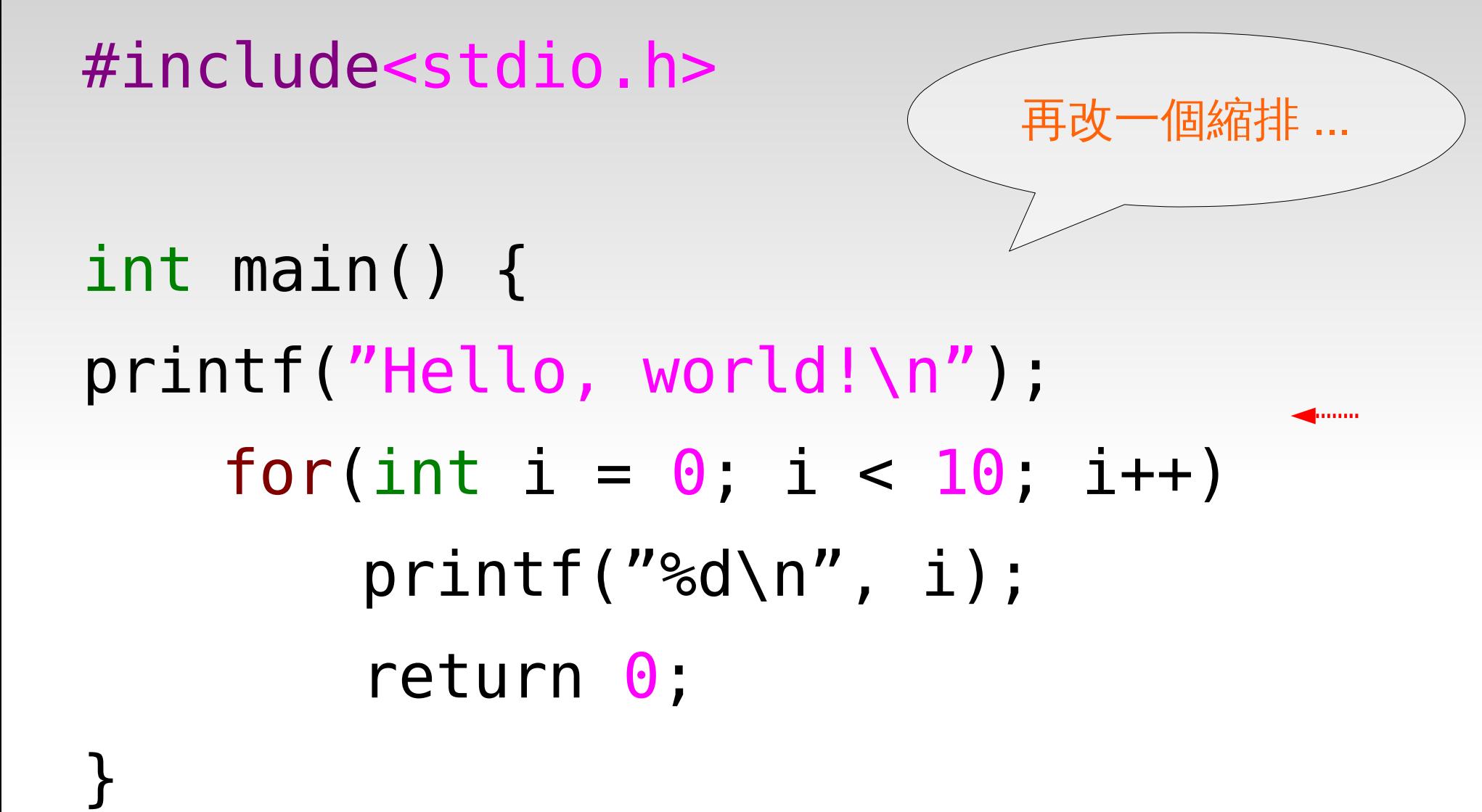

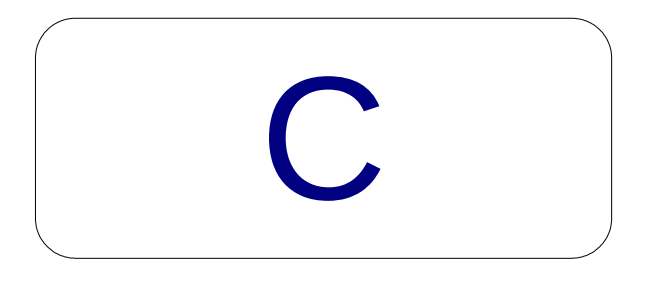

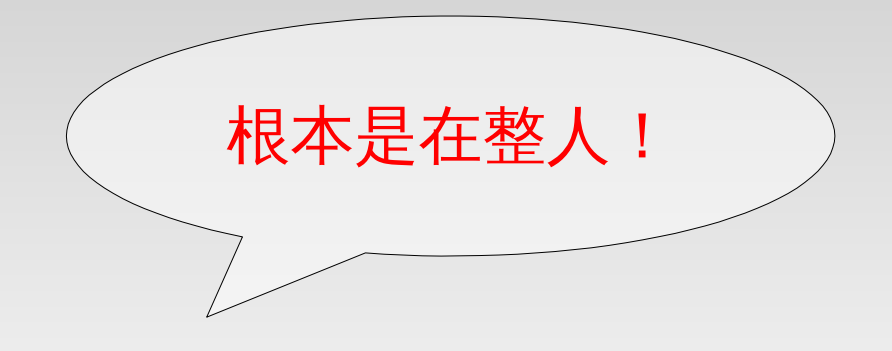

### #include<stdio.h>

### int main() {printf("Hello, world!\n"); for(int  $i = 0$ ;  $i < 10$ ;  $i++$ ) printf("%d\n", i); return  $0$ ; }

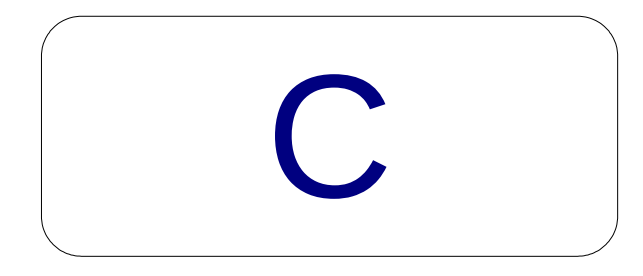

唯一的寫法

print 'Hello, world!' for i in range(10): print i

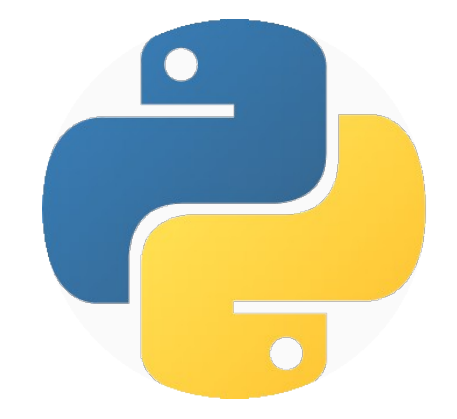

更有

## 豐富的 STL 與 Third Lib

#### 最重要的!

# Python 是會寫的很開心的

### 那我們來

# 安装 Python 吧!

( 以 Windows 7 為例 )

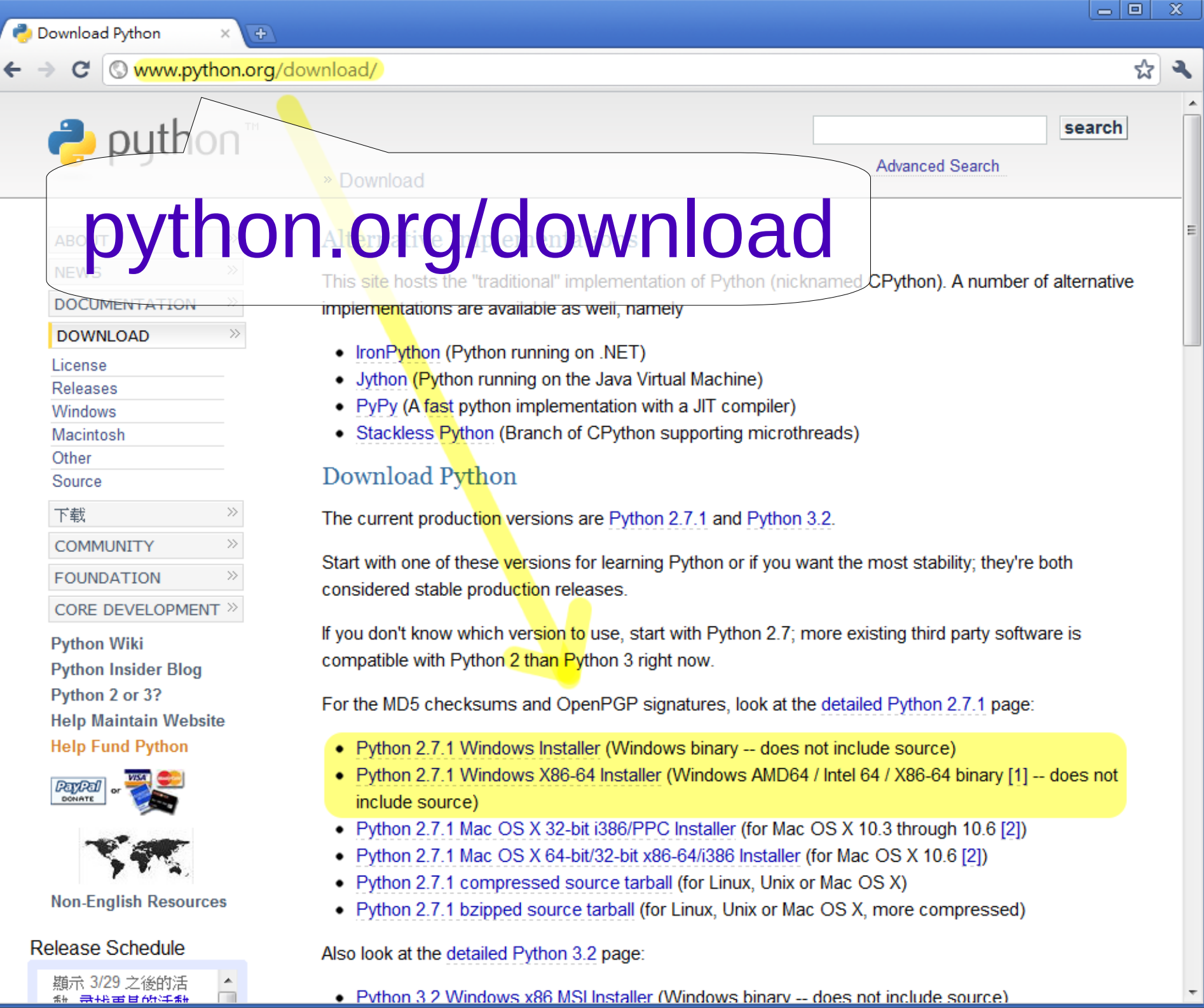

. Python 3.2 Windows x86 MSI Installer (Windows binary -- does not include source)

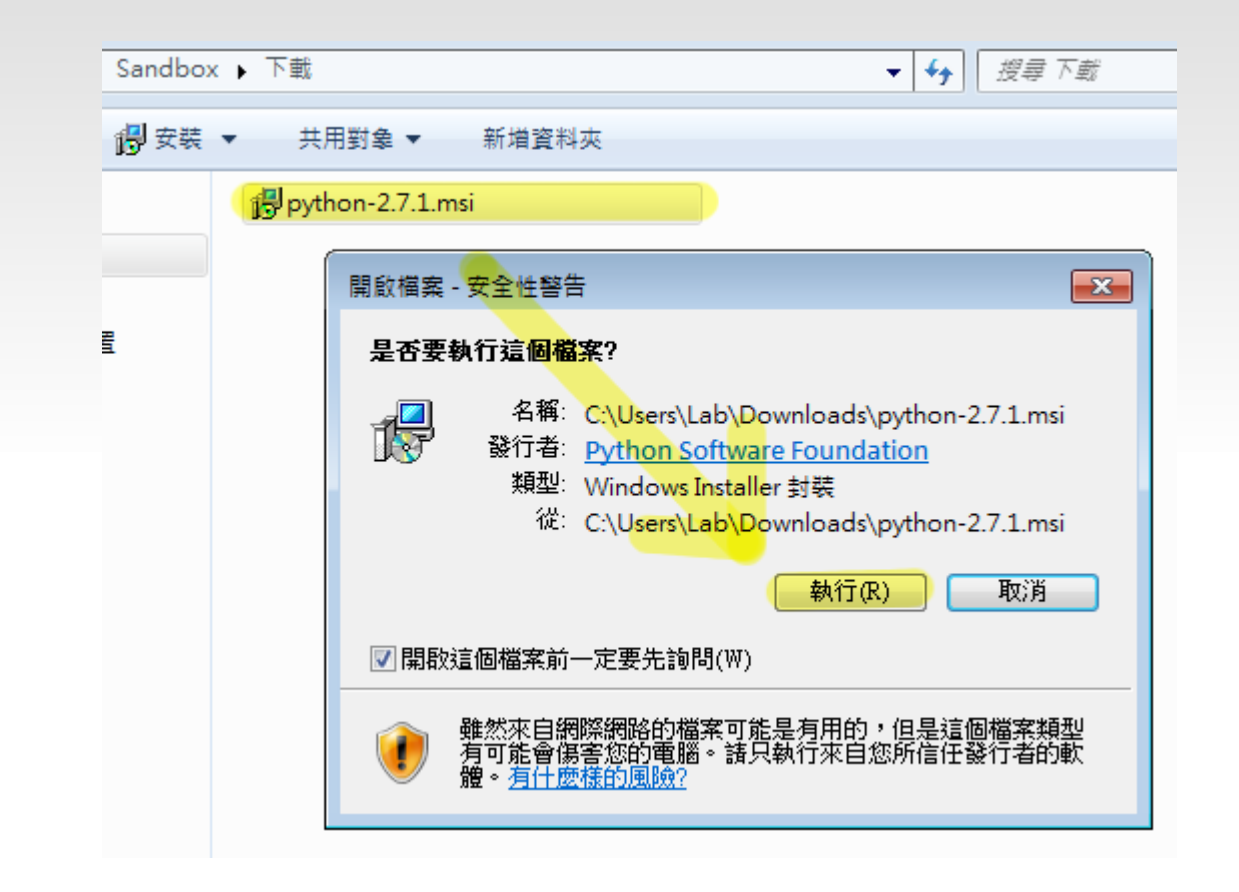

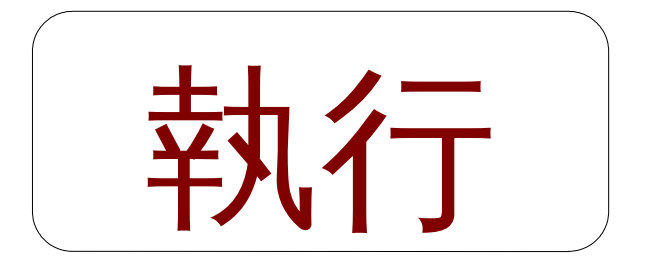

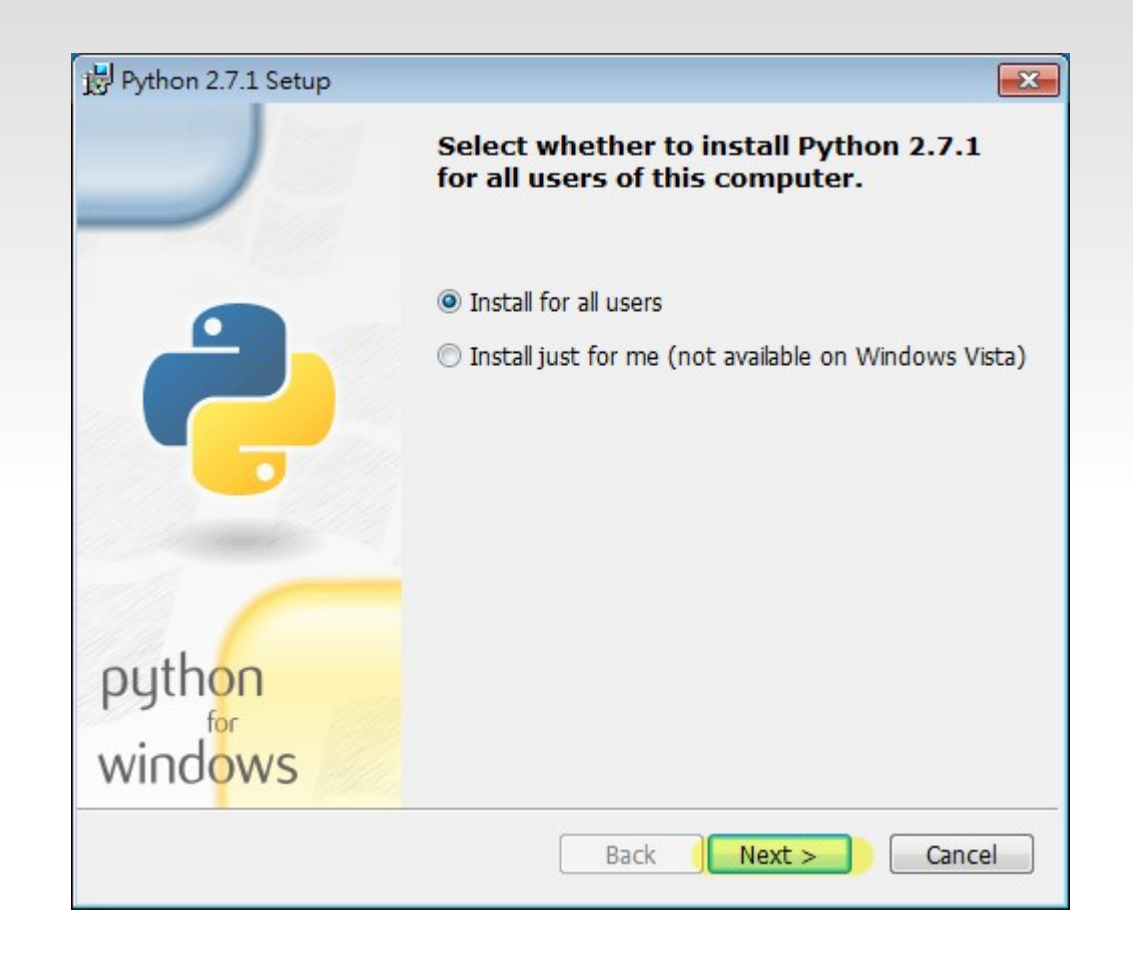

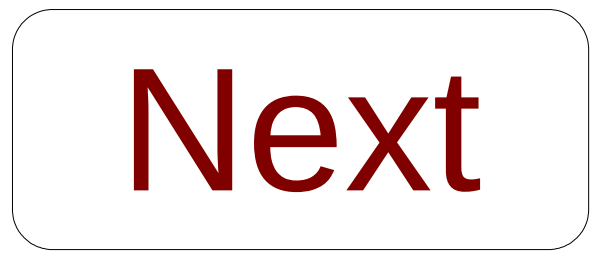

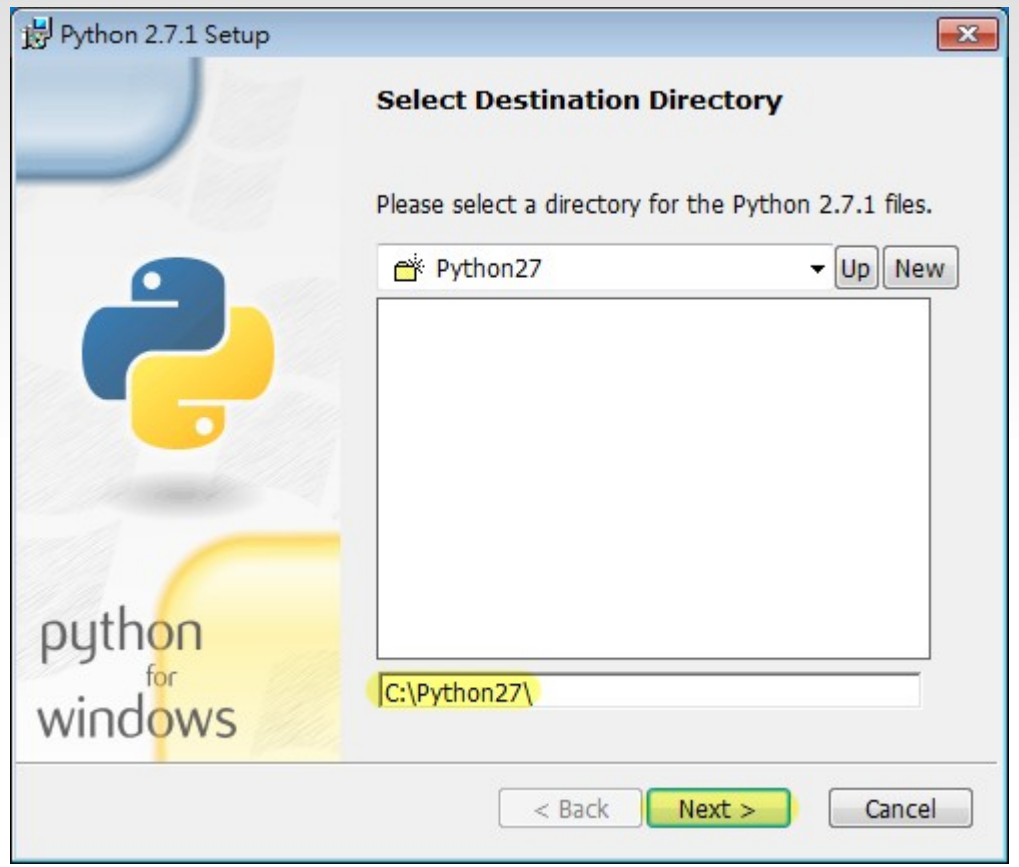

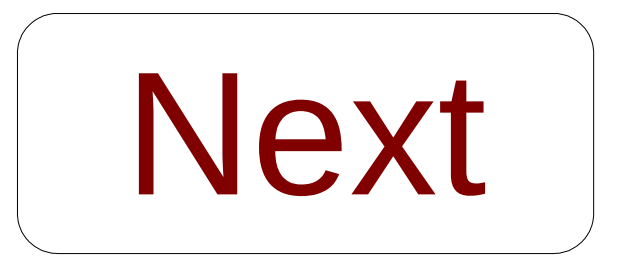
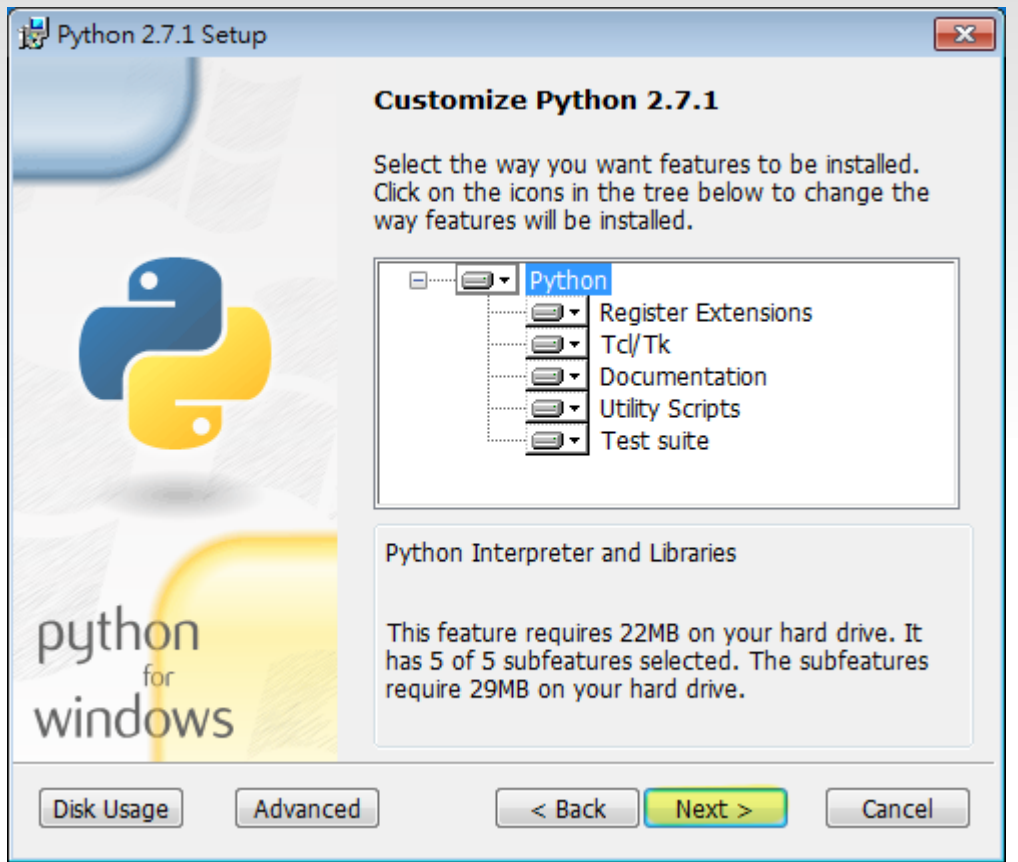

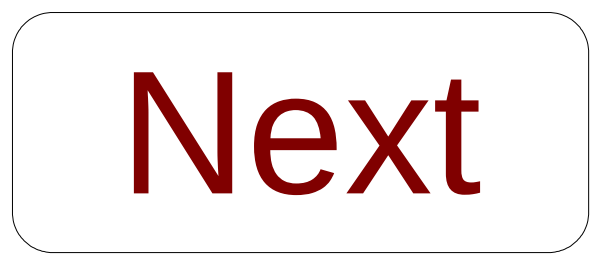

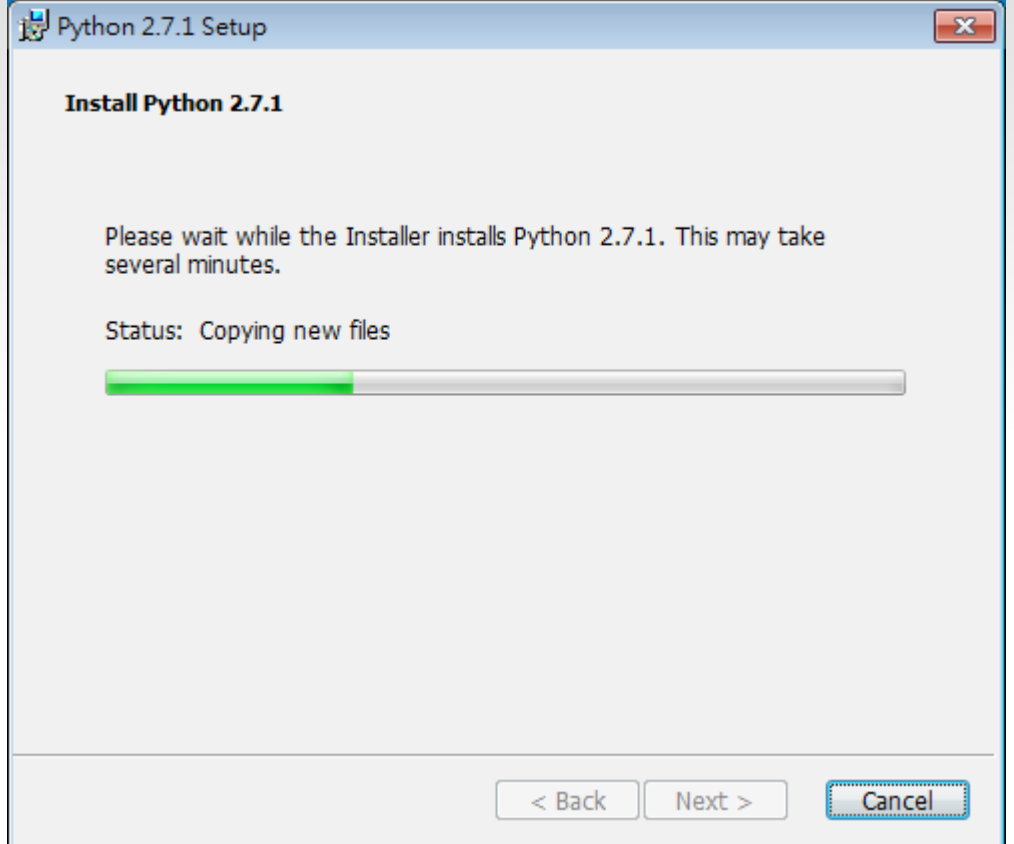

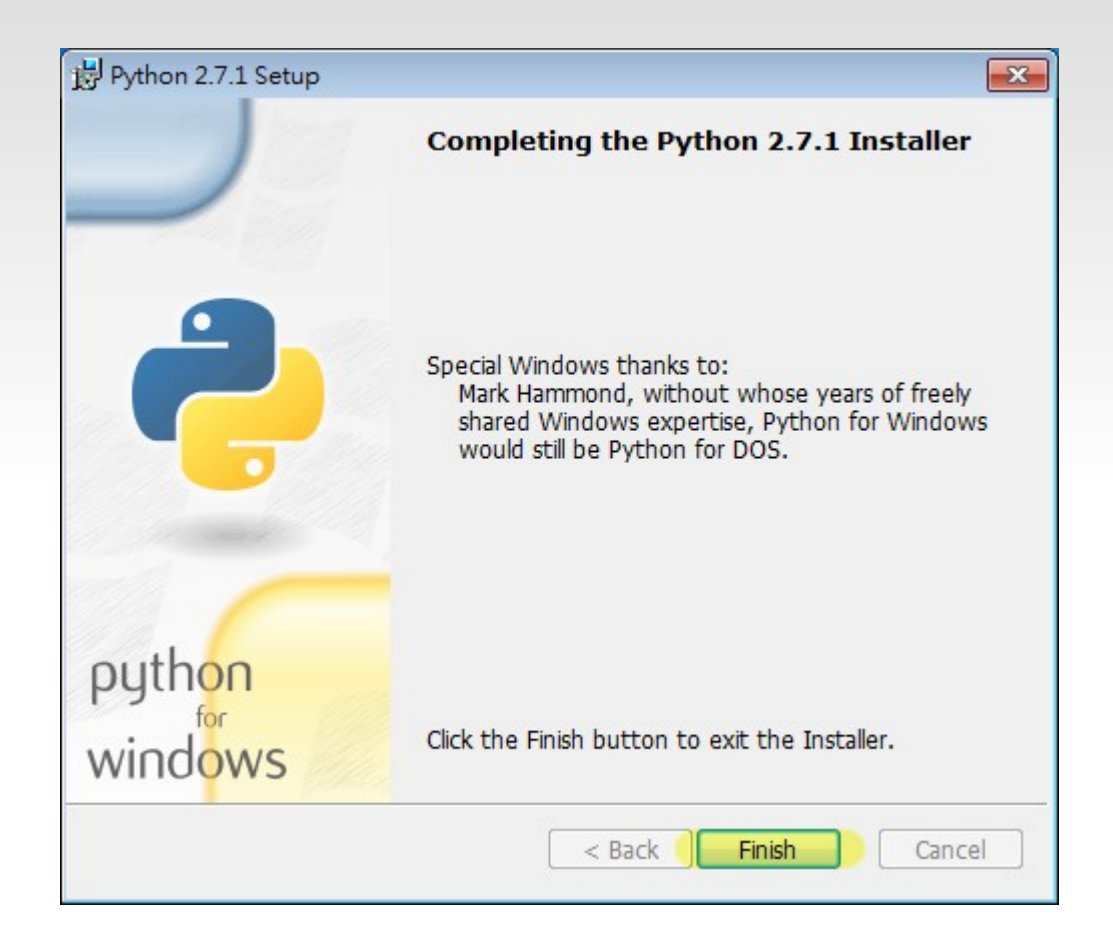

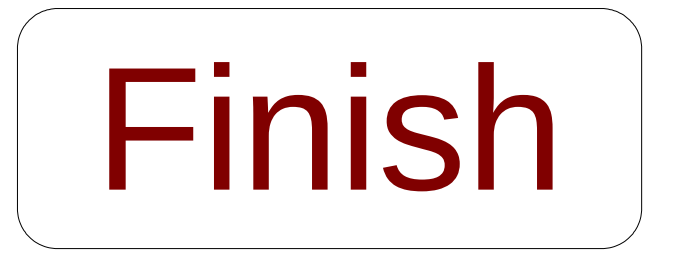

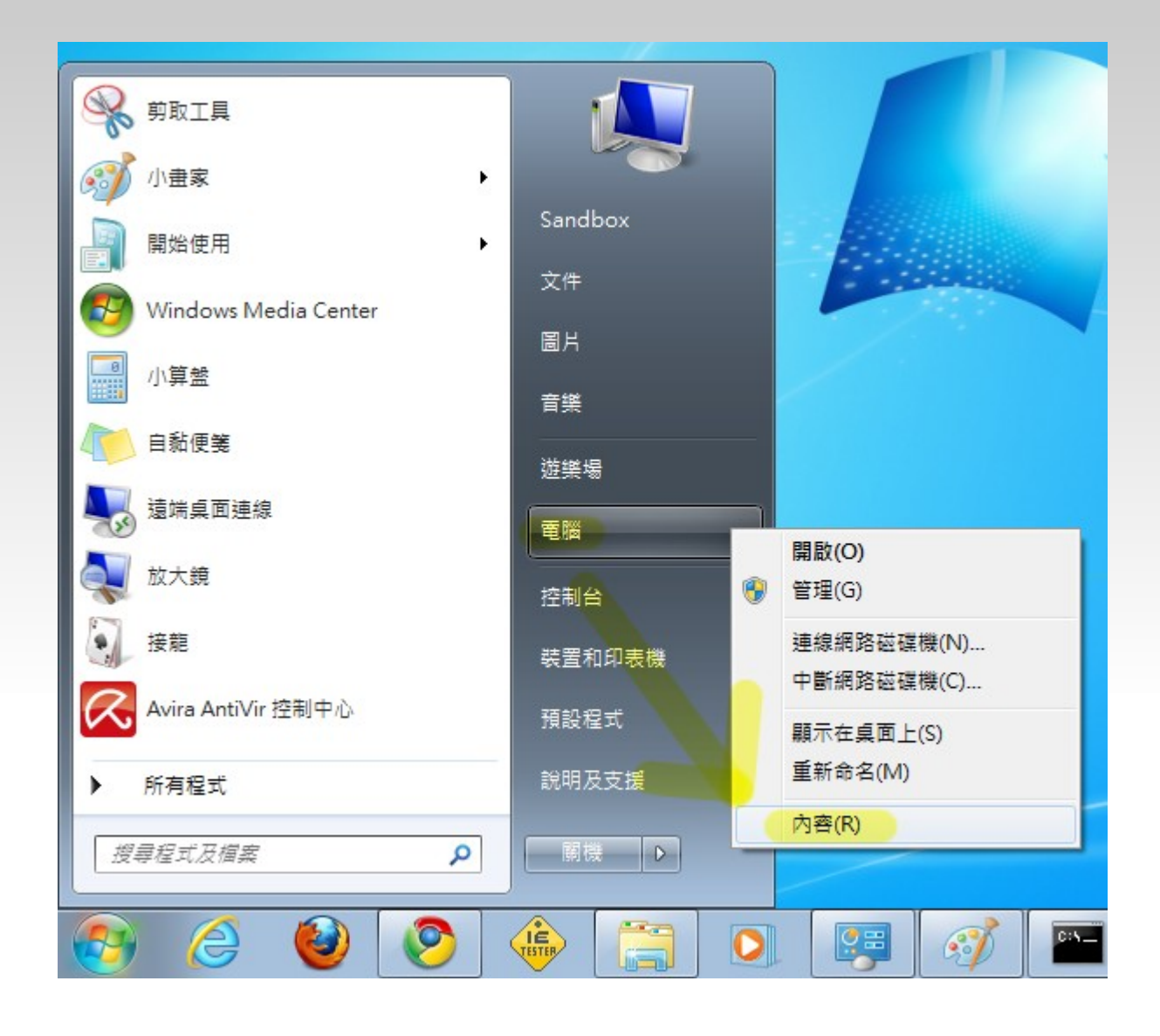

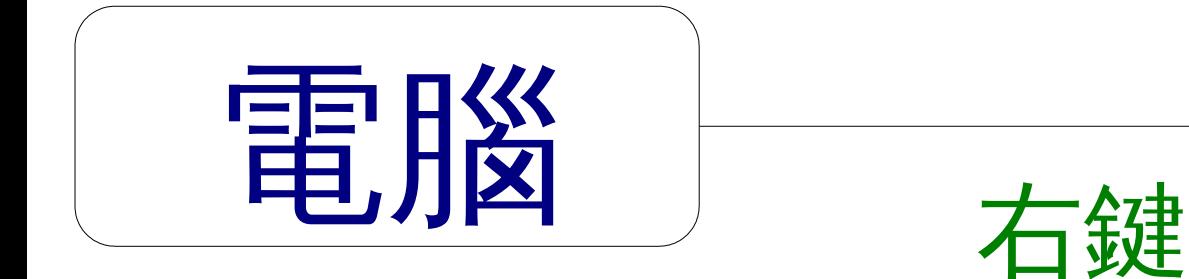

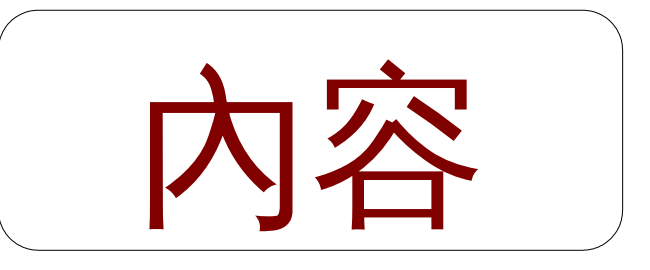

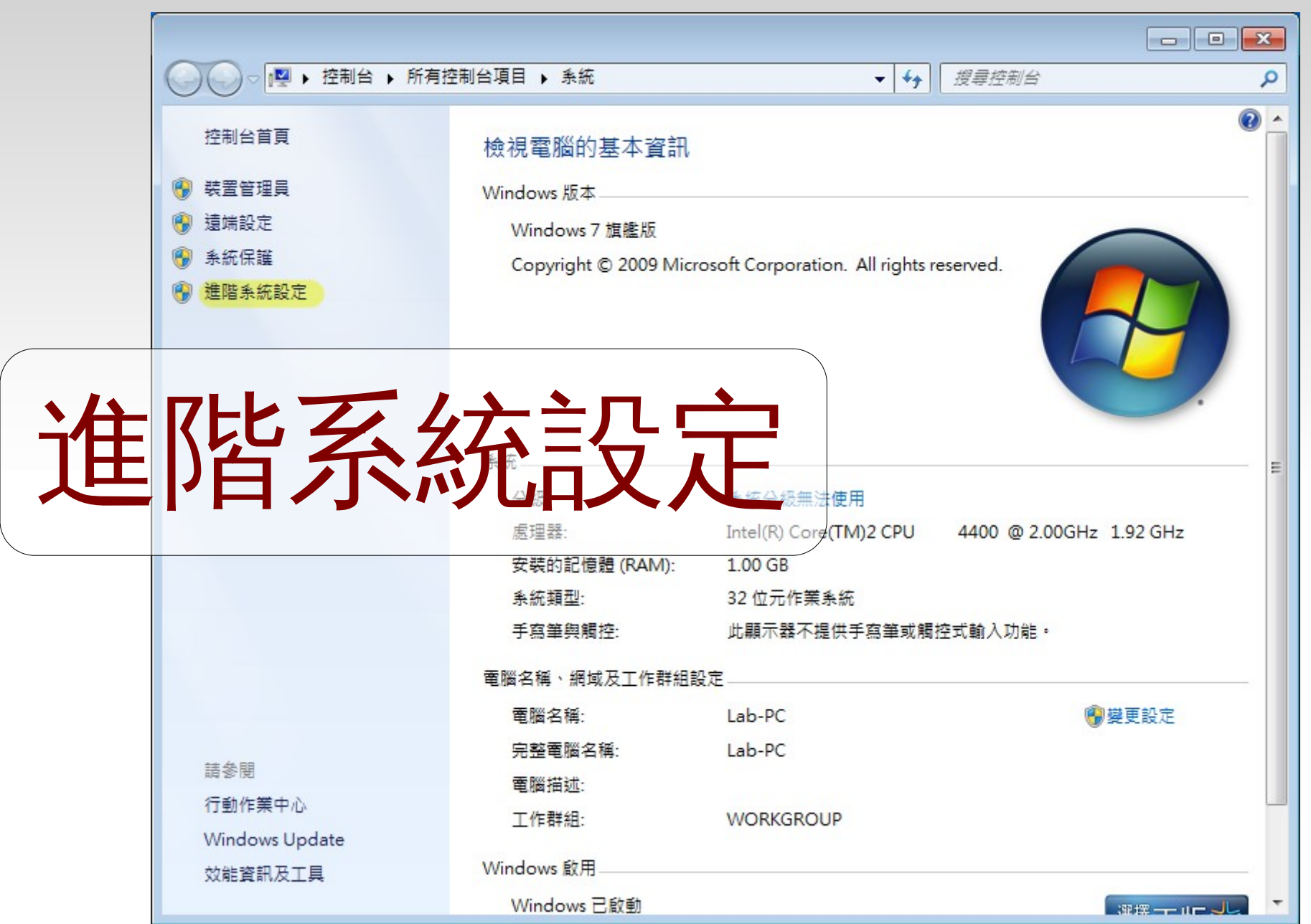

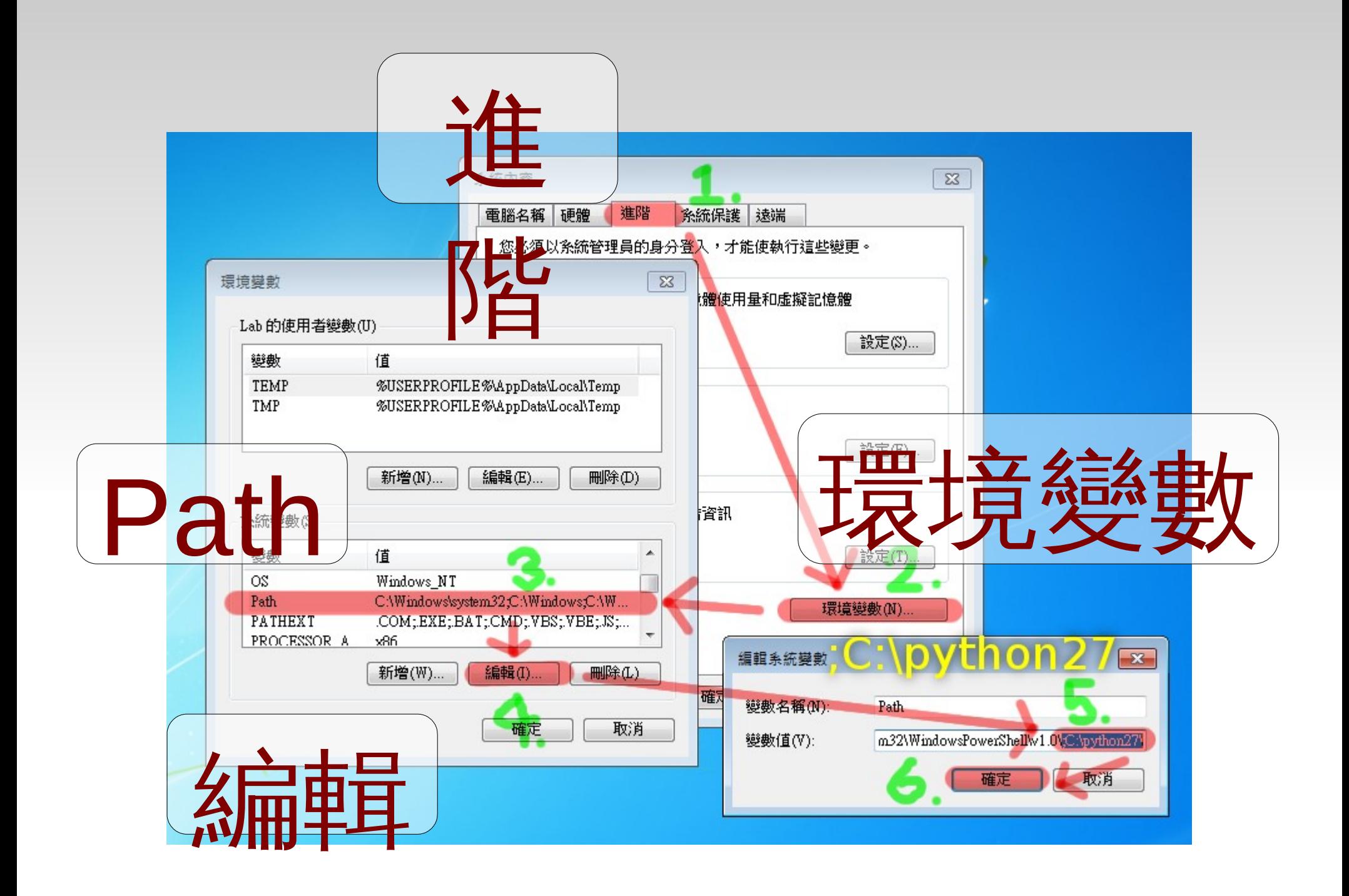

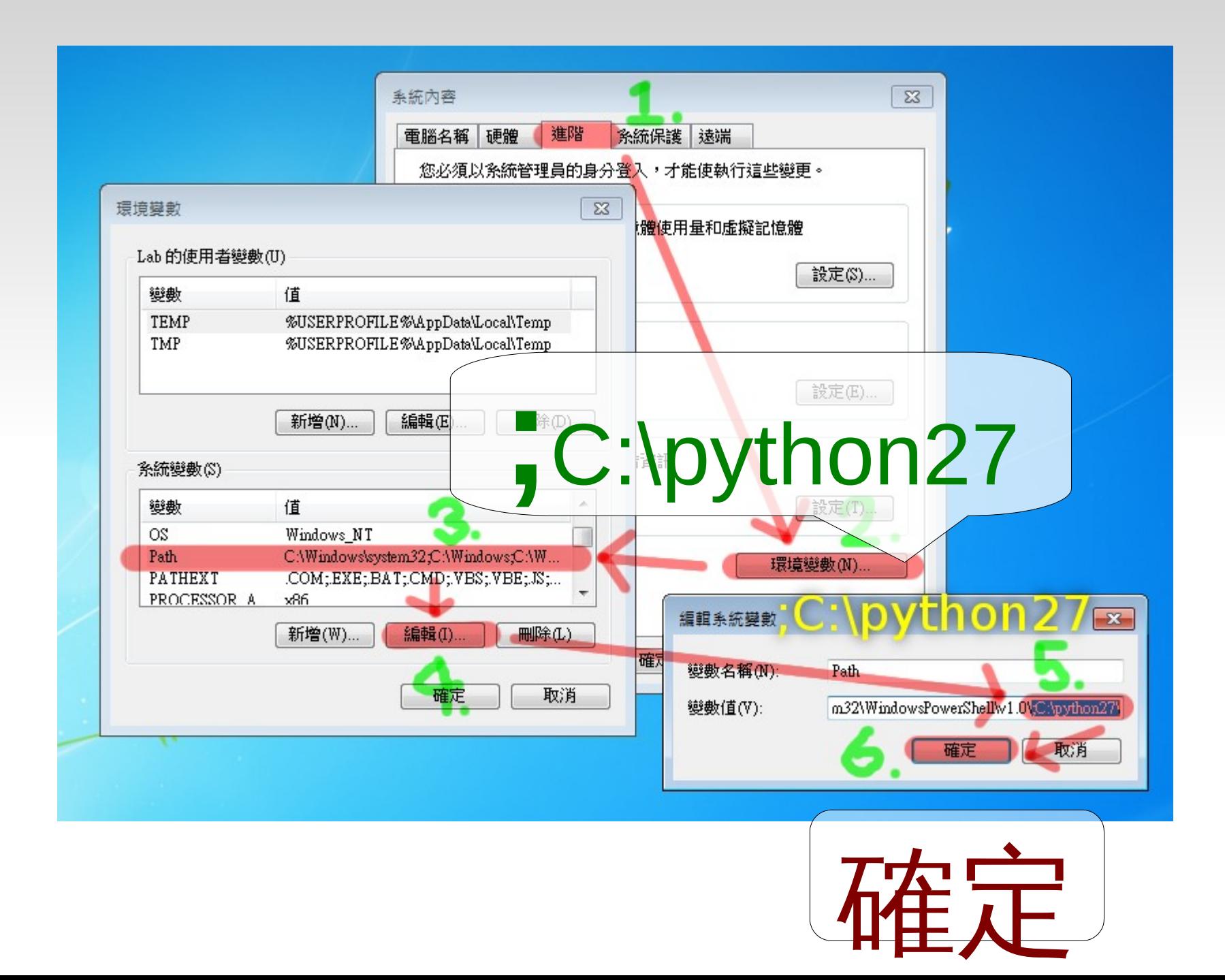

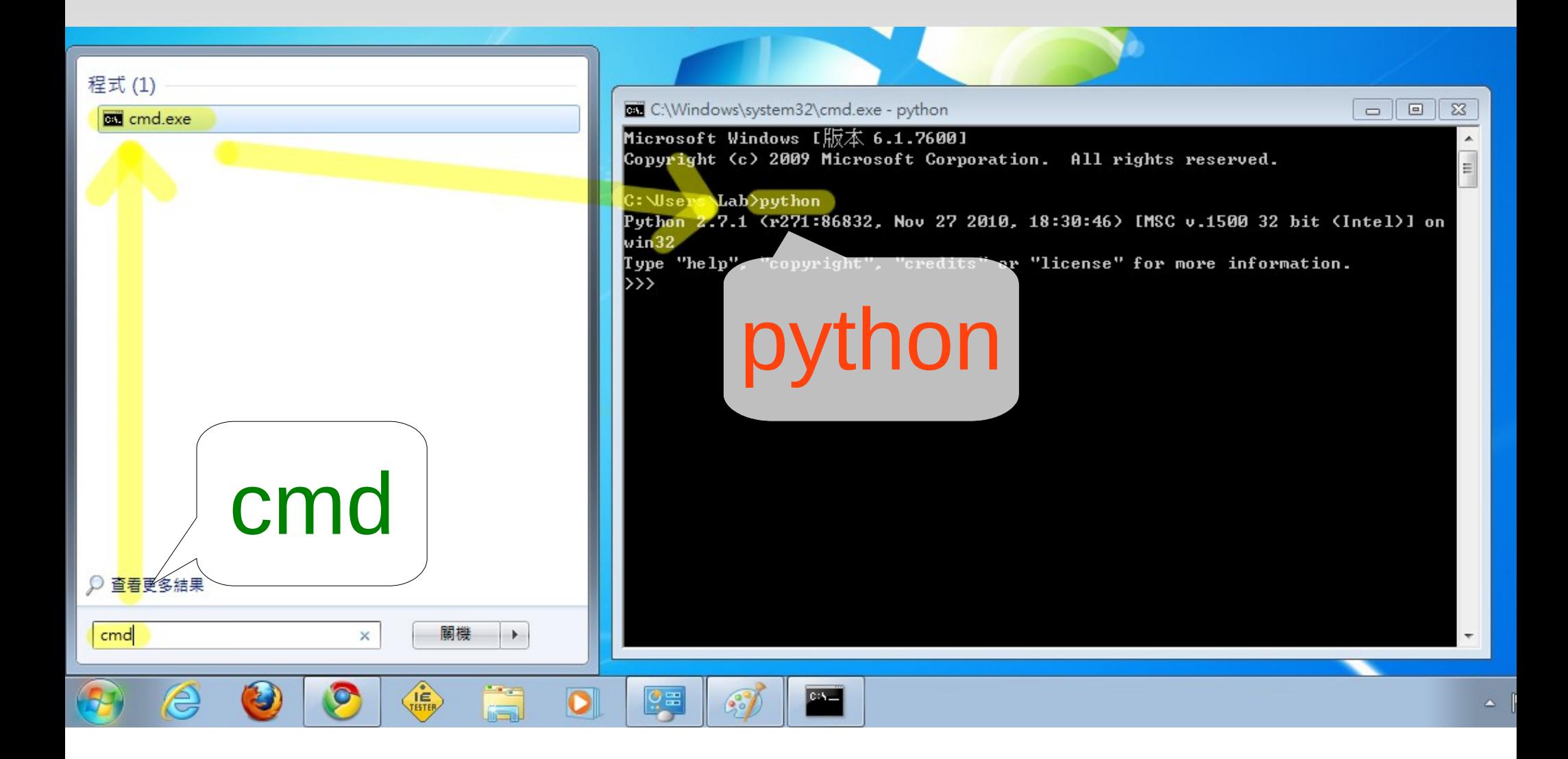

裝好了

#### 玩玩 Python Shell

請先下載今天的範例檔案: j.mp/pyintro

再使用 cd 切換到範例資料夾內

```
mosky@mosky-desktop ~/samples/photos $ ls
IMAG0074.jpg IMAG0076.jpg IMAG0078.jpg IMAG0080.jpg IMAG0082.jpg IMAG0084.jpg
IMAG0075.ipg IMAG0077.ipg IMAG0079.ipg IMAG0081.ipg IMAG0083.ipg
mosky@mosky-desktop ~/samples/photos $ python
Python 2.6.6 (r266:84292, Sep 15 2010, 15:52:39)
[GCC 4.4.5] on linux2
Type "help", "copyright", "credits" or "license" for more information.
>>> import os
\gg photos = os.listdir('.')
>>> photos
['IMAG0083.jpg', 'IMAG0079.jpg', 'IMAG0081.jpg', 'IMAG0075.jpg', 'IMAG0078.jpg', 'IMAG
0082.jpg', 'IMAG0077.jpg', 'IMAG0080.jpg', 'IMAG0084.jpg', 'IMAG0076.jpg', 'IMAG0074.j
pa']
>>> photos.sort()
>>> photos
['IMAG0074.jpg', 'IMAG0075.jpg', 'IMAG0076.jpg', 'IMAG0077.jpg', 'IMAG0078.jpg', 'IMAG
0079.jpg', 'IMAG0080.jpg', 'IMAG0081.jpg', 'IMAG0082.jpg', 'IMAG0083.jpg', 'IMAG0084.j
pg'l
>>> for i, name in enumerate(photos):
        os.rename(name, 'scenery-%03d.jpg' % i)
. . .
>>>
mosky@mosky-desktop ~/samples/photos $ ls
scenery-000.jpg scenery-003.jpg scenery-006.jpg scenery-009.jpg
scenery-001.jpg scenery-004.jpg scenery-007.jpg scenery-010.jpg
scenery-002.jpg scenery-005.jpg scenery-008.jpg
mosky@mosky-desktop ~/samples/photos $
```
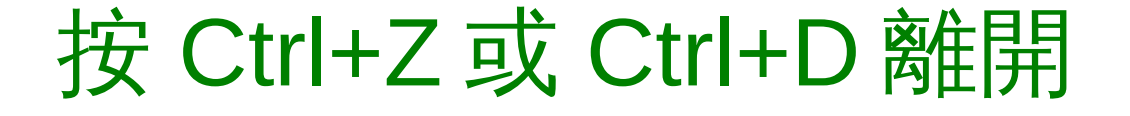

# $>>$  2 +2\*2 -1 >>>  $(2+2)*2 -1$ >>> 2 \*\* 10 >>> \_ - 24 >>> \_ \*\* 1000

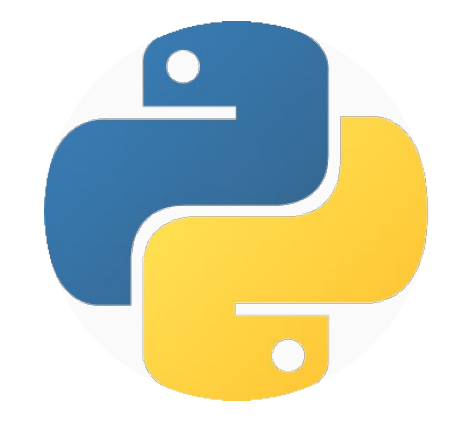

# >>> 5 / 2 >>> 5.0 / 2 >>> 5.0 // 2  $>>>$  5 % 2 >>> income = 100 >>> expense = 120 >>> income - expense

 $\Rightarrow$   $\ge$  s  $=$  'string' >>> s[::-1] >>> s[-3:] >>> s[:2] >>> s[-1]

### >>> a = ['hey', 123]; a >>> b = ("hey"); b >>> c = ('hey', ); c  $\Rightarrow$   $>$  d = { u" 小明 ":100, u' 大明 ':90, ... } ... >>> d; d[u'小明 ']

#### 接著來比較 Python 與 C++,

\*\*\*

\*\*\*\*\*

\*\*\*\*\*\*\*

\*\*\*\*\*\*\*\*\*

\*\*\*\*\*\*\*\*\*\*\*

\*\*\*\*\*\*\*\*\*\*\*\*\*

\*\*\*\*\*\*\*\*\*\*\*\*\*\*\*

\*\*\*\*\*\*\*\*\*\*\*\*\*\*\*\*\*\*

\*\*\*\*\*\*\*\*\*\*\*\*\*\*\*\*\*\*\*\*

```
1 #include<stdio.h>
 \overline{2}3 int main()\overline{4}5
         int i, j;6\phantom{1}6\overline{7}for( i = 1; i < 20; i+=2){
               for( j = 0; j < (20-i)/2; j++)8
                     print(f' - 1);
-9
               for( j = 0; j < i; j++)10
                                                   \blacktriangleprint(f("**");11
               print(f("n");
12
13
14
15<sub>15</sub>return 0;C16 \}
```
#### for  $i$  in range $(1, 20, 2)$ : print  $(' * ' * i) .center(20)$

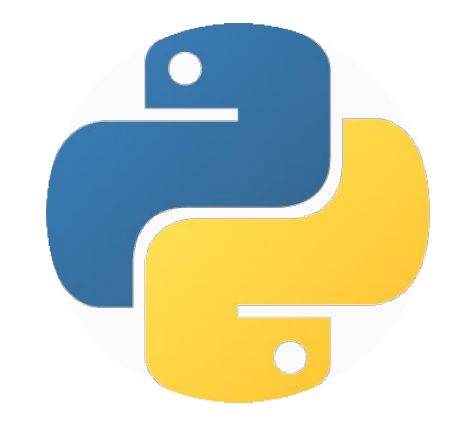

# 顯示檔案內容

```
1 #include<stdio.h>
 \overline{2}3 int
          main()4 \left\{ \right.5
         FILE * fp;6\phantom{1}6char c;
 \overline{7}8
          fp = fopen(' "fin.txt", "r");
 9
10
          for( ; ;){
                c = fgetc(fp);
11
                if(<math>c == EOF</math>) break;12print(f("c", c);1314
          \mathcal{F}15}
```
#### print open('fin.txt').read()

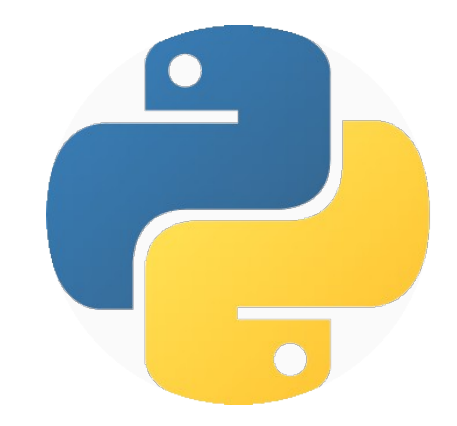

#### HTTP Server

#include<stdio.h>

int main()  $\{$ 

 $\}$ 

 $11......$ 

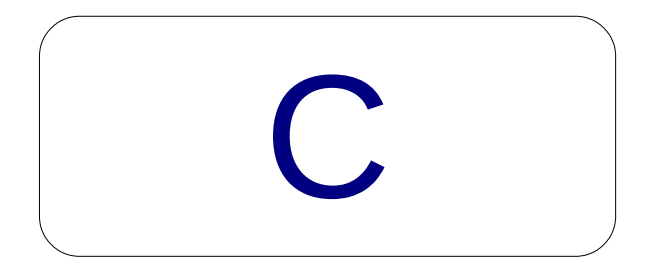

#### \$python -m 'SimpleHTTPServer'

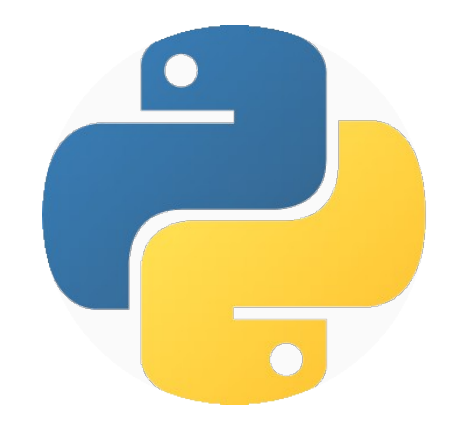

## 進階到檔案!

OK ,

#### 完整度比較高的 IDE

#### Eclipse + PyDev

#### 但今天我們用

#### Notepad++ (Windows)

http://notepad-plus-plus.org/release/

#### Gedit (Linux)

就足夠了!

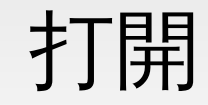

#### sample/helloworld.py

第4~6行

### 對於 module 的 docstring

#### 第 8~9 行

## dict 的 key 只要 immutable

#### 第 11 行

## def 定義一個函數

## 多行敘述記得都要加上:

第12行

#### 函數的 docstring

第 26 行

### raise - 個自訂的錯誤

第 28 行

### 短 if 的用法

第 29 行

#### for item in iterable

第 32 行

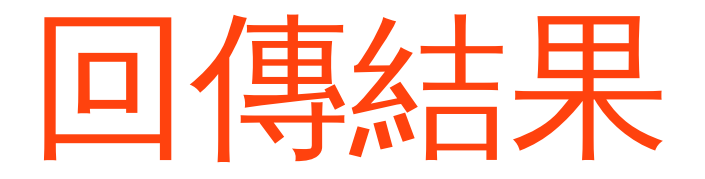
第 42 行

### while 的用法

第57行

### 迴圈的 else 子句

第 63 行

## 當不做為模組引入時執行

第 64 行

# 引入 sys 這個模組

#### 第 65 行

# 以 len 取得參數的長度

第 75 行

### 將所有字串轉成數字

最後一行

# 將序列拆成參數傳入

#### 實作 1/2

### 請寫一個能夠以 1. 身高 ( 公分 ) 和 2. 體重 ( 公斤 )

計算 BMI 值的函數,在以傳參數的方式執行時會對

計算結果提出建議。

#### 實作 2/2

請寫一個 script ,接收兩個參數,第1是標題,第 2是路徑,將路徑中的所有檔案,按照原始檔名順 序,重新命名成 [標題 ]-[1 ... n]. [原始副檔名 ] 。

hint: os, split, docs.python.org

#### 以上是今天的部份,如果還有興趣

# 歡迎報名後續的課程!

Python 還有 ...

Built-in Function, Comprehension /

String, Unicode, Regular Expression

#### 有 ...

### Function & Module, File IO & Open

### URL / Closure, Iterator & Generator,

### **Functional Programming**

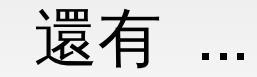

### Object-Oriented, Exception

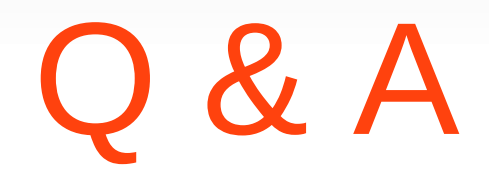

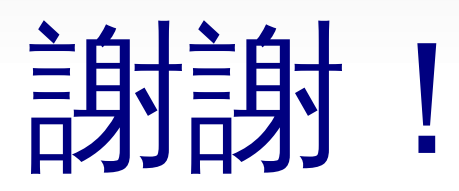